## **Downloading and Registering SMS and WMS**

All new and existing users should request SMS and WMS licenses and renewals through the Help-Register window. Instructions are provided instructions below.

If you have any questions, please contact Scott Hogan [\(scott.hogan@dot.gov\)](mailto:scott.hogan@dot.gov) or Laura Girard [\(laura.girard@dot.gov\)](mailto:laura.girard@dot.gov)

- **Software Downloads:** <https://www.aquaveo.com/downloads>
- **Software License Versions:** Please note that SMS 13.1 and WMS 11.1 (and newer versions) use a new licensing system (codes start with an 'L'). License codes for older versions can still be requested.
- **Licensing:** FHWA provides full WMS and SMS licenses for all DOT employees. However, each user has to request a license code. The steps are outlined as follows:
	- 1. Install the software (requires admin rights)
	- 2. Run the software
	- 3. From the Menu at the top of the screen, select **Help**, then **Register,** then **Change Registration**, and **Request Evaluation License.**
	- 4. This should take you to the Aquaveo Registration page. If your firewall blocks access to this page, please try the following links: [https://www.aquaveo.com/request](https://www.aquaveo.com/request-license?s=WMS&v=11.1)[license?s=WMS&v=11.1](https://www.aquaveo.com/request-license?s=WMS&v=11.1) <https://www.aquaveo.com/request-license?s=SMS&v=13.1>
	- 5. DOT/FHWA employees should select the Gov't License option and then complete the registration form for WMS or SMS. For the User Type, be sure to select **FHWA/State DOT User**.
	- 6. Click 'Request Evaluation'
	- 7. You should receive and immediate temporary license code from [noreply@aquaveo.com.](mailto:noreply@aquaveo.com) This code is good for 14 days. Within this 14 days I receive the request and approve a permanent license. The user will then receive a second email from [noreply@aquaveo.com](mailto:noreply@aquaveo.com) with the 'permanent' code that is good for one year. If you do not receive the email, please check your SPAM filter.
	- 8. If you have problems with licensing, or when you need to renew, please email [scott.hogan@dot.gov.](mailto:scott.hogan@dot.gov)
- **Annual License Renewal:** Licenses for FHWA and DOT staff are good for one year. Users can submit a license renewal request through the Help Menu in SMS or WMS using the following steps:
	- 1. Click on the Help menu option
	- 2. Select Request License
	- 3. On the Request Software License page, select Gov't License
	- 4. Complete the form and be sure to select the User Type: FHWA/State Dept of Transportation User
	- 5. If you are an existing user, it will recognize it as a renewal request

6. Please note that the licenses become specific to user and computer once they are activated. With computer replacements, hardware replacements, or major Windows updates, a license renewal will be necessary.

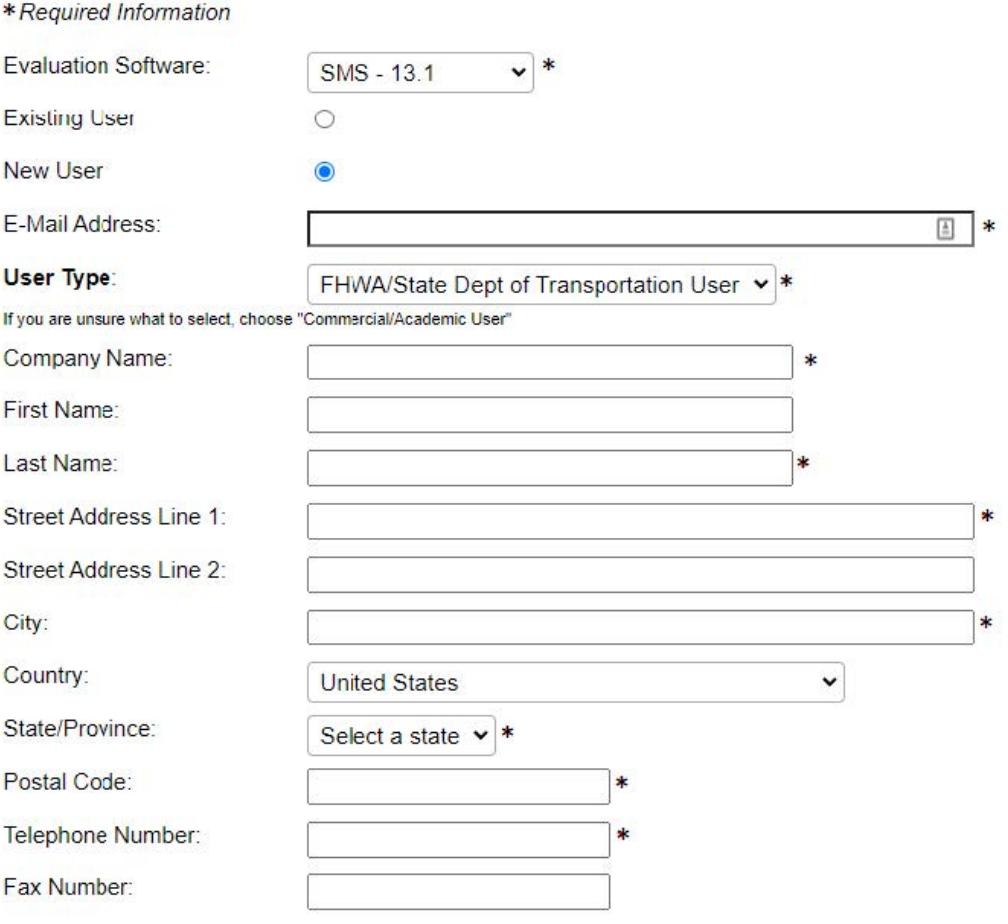

Request Evaluation